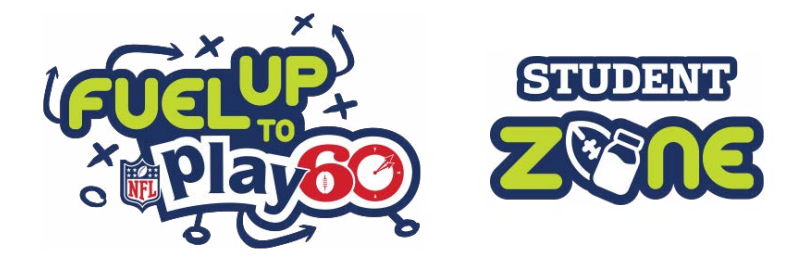

## Creating a User Account on the Student Zone

*for students under-13*

Children under 13 can create accounts on the Student Zone – **with support of a parent or guardian**!

To get started, tap on the **"Log In"** button in the side menu. Tap on the **"Sign In with PRIVO"** button, and then tap on **"Create Account."** Students should provide their birthday to begin creating your account.

Follow these steps to continue creating your account:

- Add their **name**.
- Make a **username** and **password**.
- Include their **email** and their **parent or guardian's email**, where an email will be sent to approve the account.
- You may opt to use a **printable form** via a **desktop**, instead.

## Receiving Parental Consent

*for students under-13*

Parents and guardians will receive an email (or a printable form, available from a desktop) requesting consent for their child to utilize the Student Zone and its features. A breakdown of these features and associated data requests can be found within the subsequent registration screens.

After receiving the email, simply click on the green button that says "Give Permission," opening the registration and consent dashboard where you can finalize your child's registration.

## Finalizing Your Child's Registration

The Student Zone is COPPA compliant to protect the privacy of students under age 13. Parents/guardians will be required to provide additional information into the Data & Permissions section of the registration to award their child full access to features in the Student Zone, including Activities and becoming a Fuel Up to Play 60 Champion.

Tap on "Edit Geography Information" and add your ZIP code. Make sure that the city and state are correct and tap "Confirm." Lastly, provide your child's last name and tap "Finish." Please note that you may also opt to "Decline Consent." If you choose to decline consent, your child will not be able to create their account, complete Activities, or report their progress on the Student Zone.

If you choose to provide consent, your child may now fully access the Student Zone. For more details on data collection and how it relates to the Fuel Up to Play 60 program and Student Zone, please visit our [privacy policy](https://www.fueluptoplay60.com/privacy-policy). Got questions? Email [Students@FuelUpToPlay60.com](mailto:Students%40FuelUpToPlay60.com?subject=) for help.

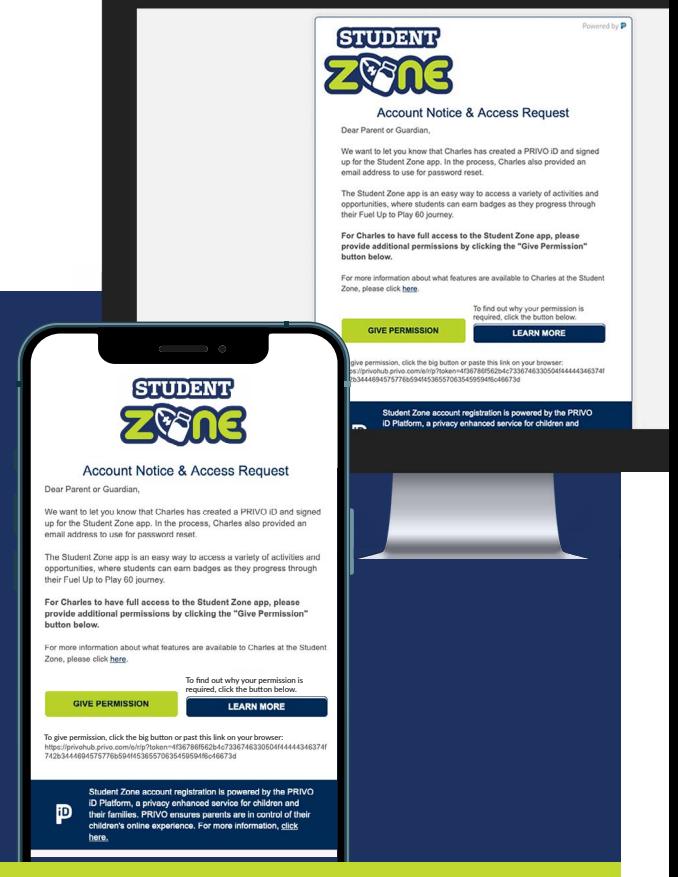